# Mode d'emploi – Comment ajouter son logo sur le kit de communication ?

Pour réaliser cette opération, vous avez besoin de PowerPoint, ainsi que de votre logo (en .PNG ou .JPEG).

Afin de répondre à l'ensemble des besoins, nous avons développé plusieurs packs selon la thématique : simulation numérique ; réalité virtuelle ; serious game & pack spécial médico-social.

#### Vous avez une question ? Contactez Laurie Brault, responsable Communication de chez SIMANGO

laurie@simango.fr 02 44 84 94 90

### **Personnalisation de l'affiche**

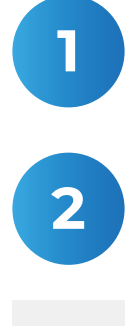

**1** Ouvrir le fichier sur PowerPoint

**2** Cliquer sur l'onglet « Insertion »

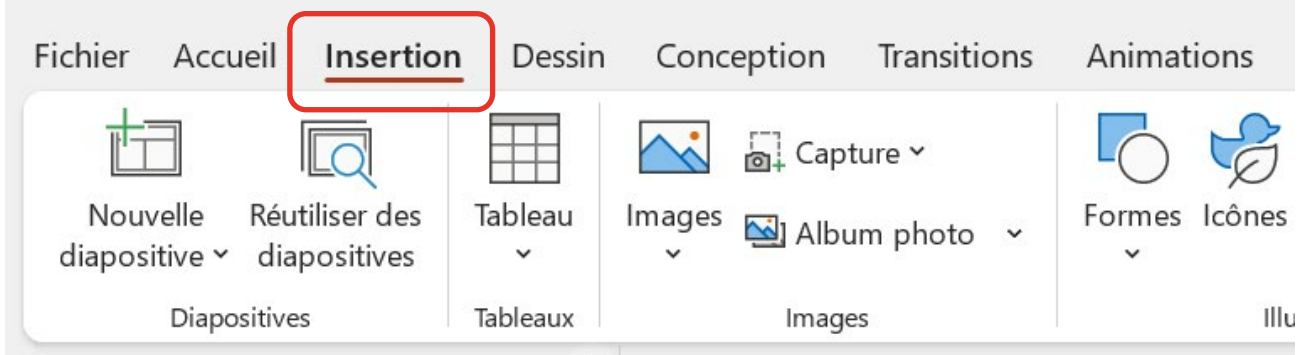

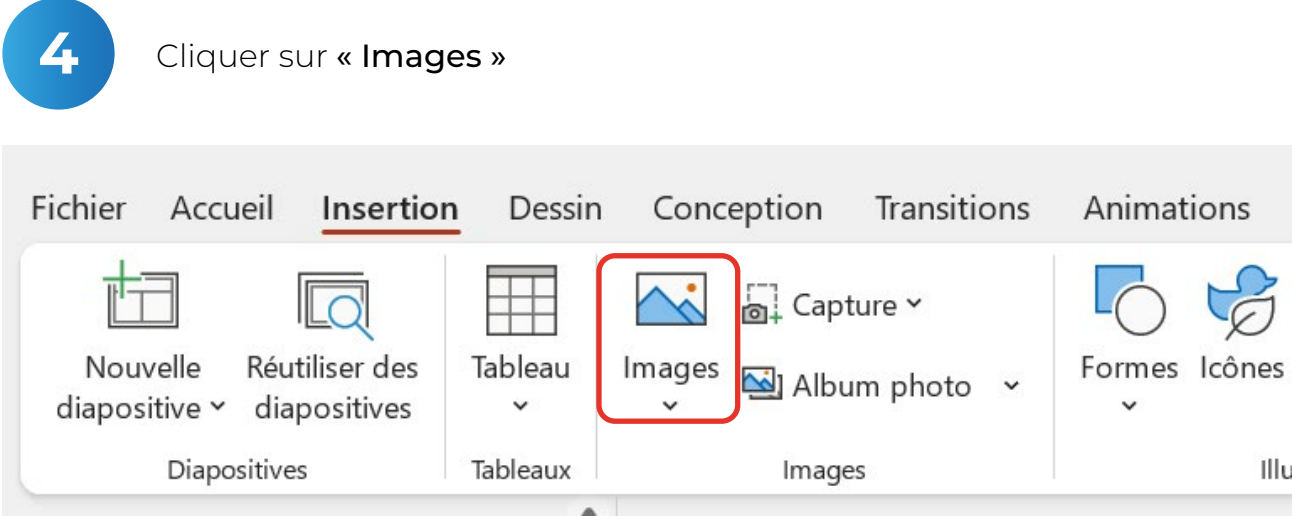

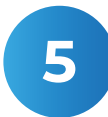

Importer le logo sur l'emplacement blanc dédié à celui-ci

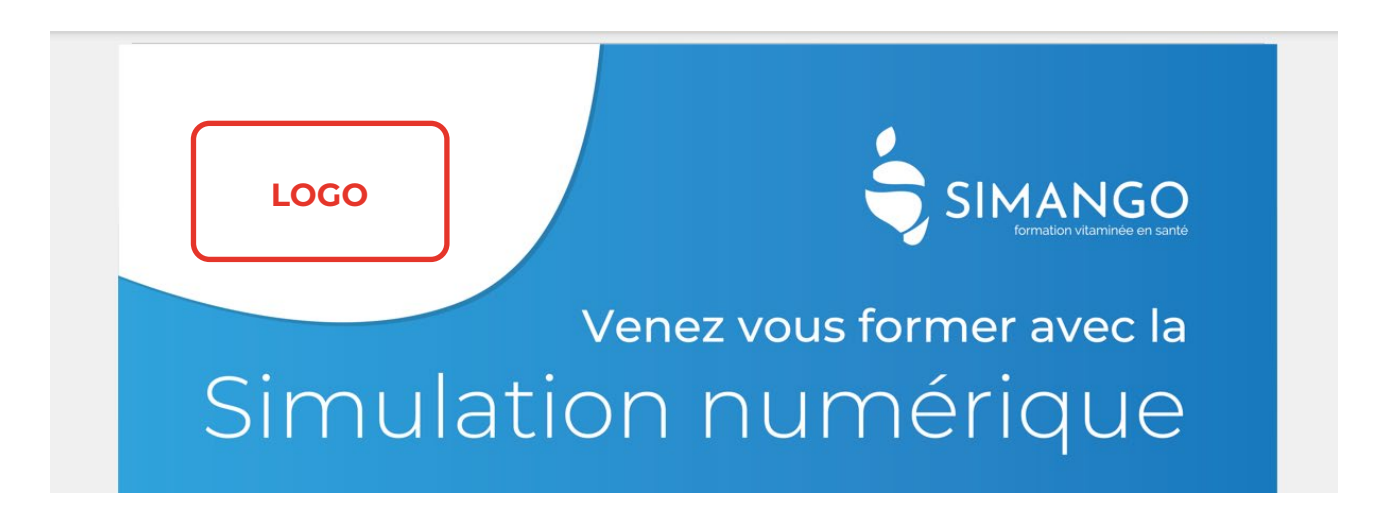

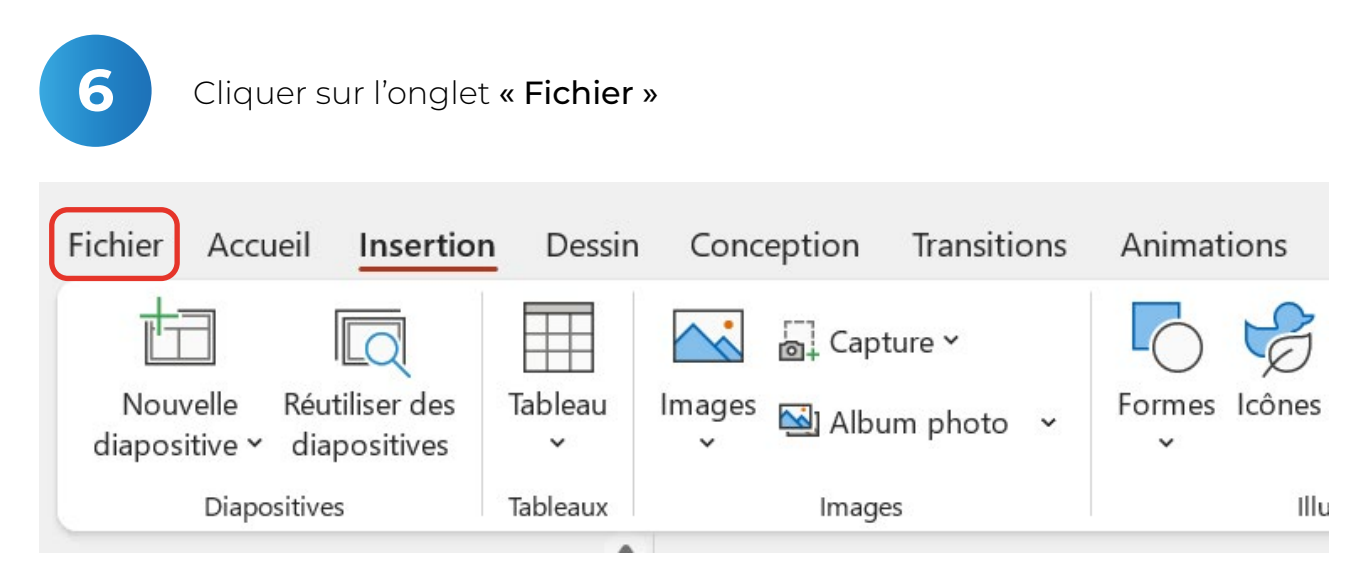

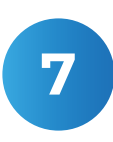

Cliquer sur l'onglet « Exporter » puis « Créer un document PDF »

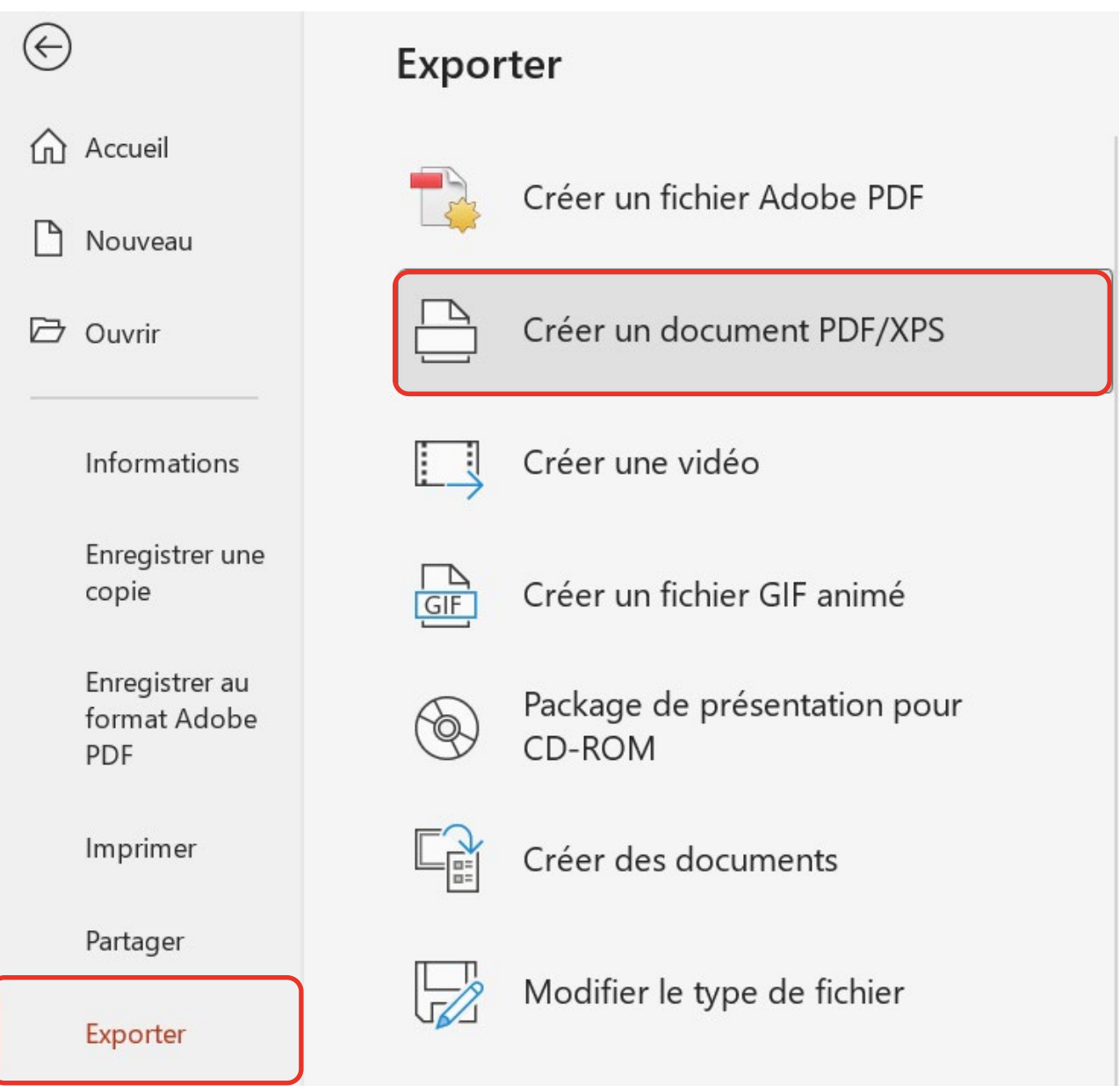

Imprimer par la suite les affiches !

# **Personnalisation du bandeau web**

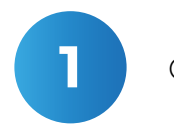

**1** Ouvrir le fichier sur **PowerPoint** 

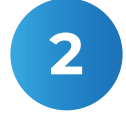

2 Cliquer sur l'onglet « Insertion »

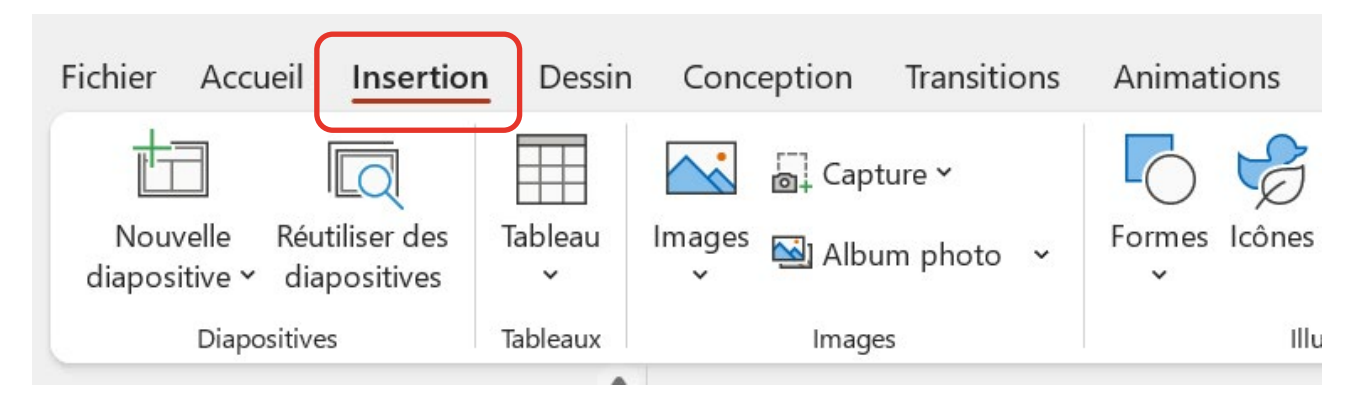

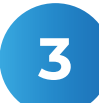

**3** Cliquer sur « Images »

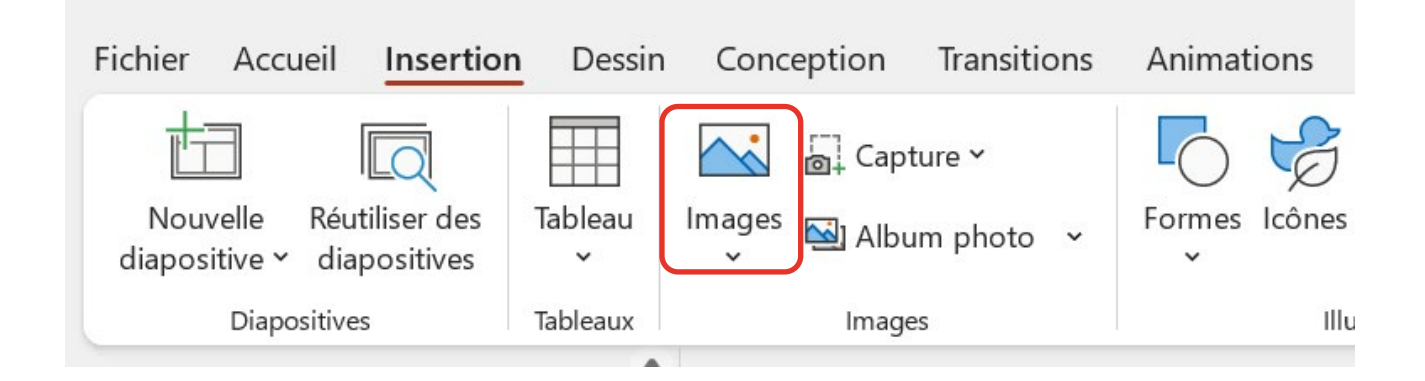

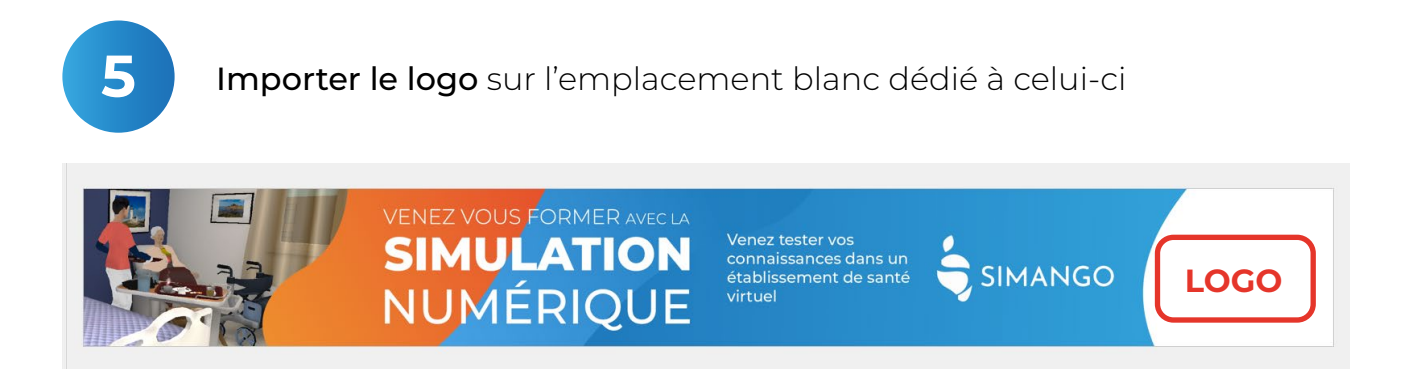

**4**

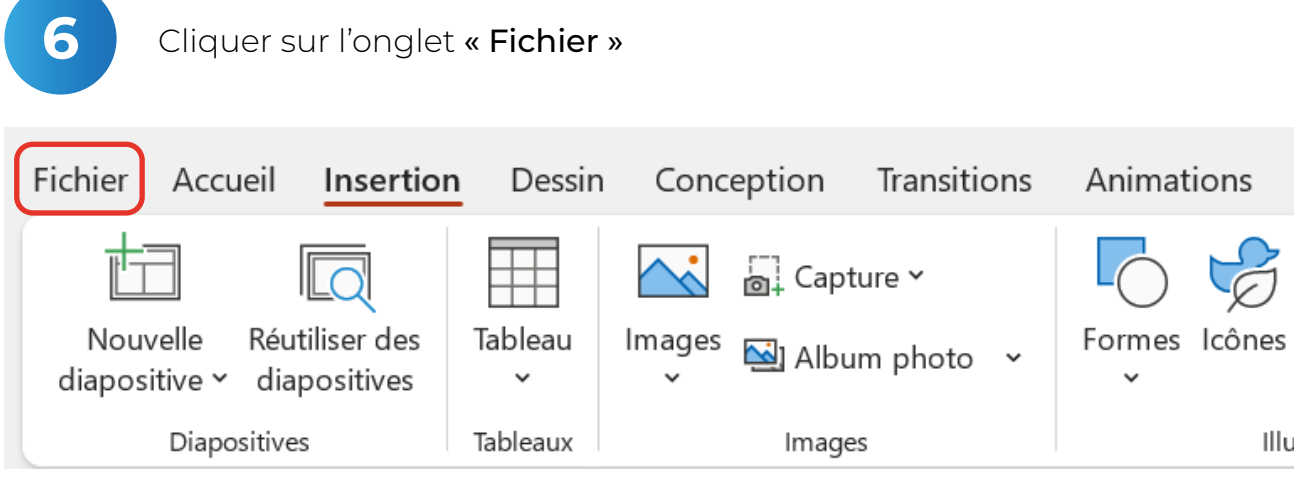

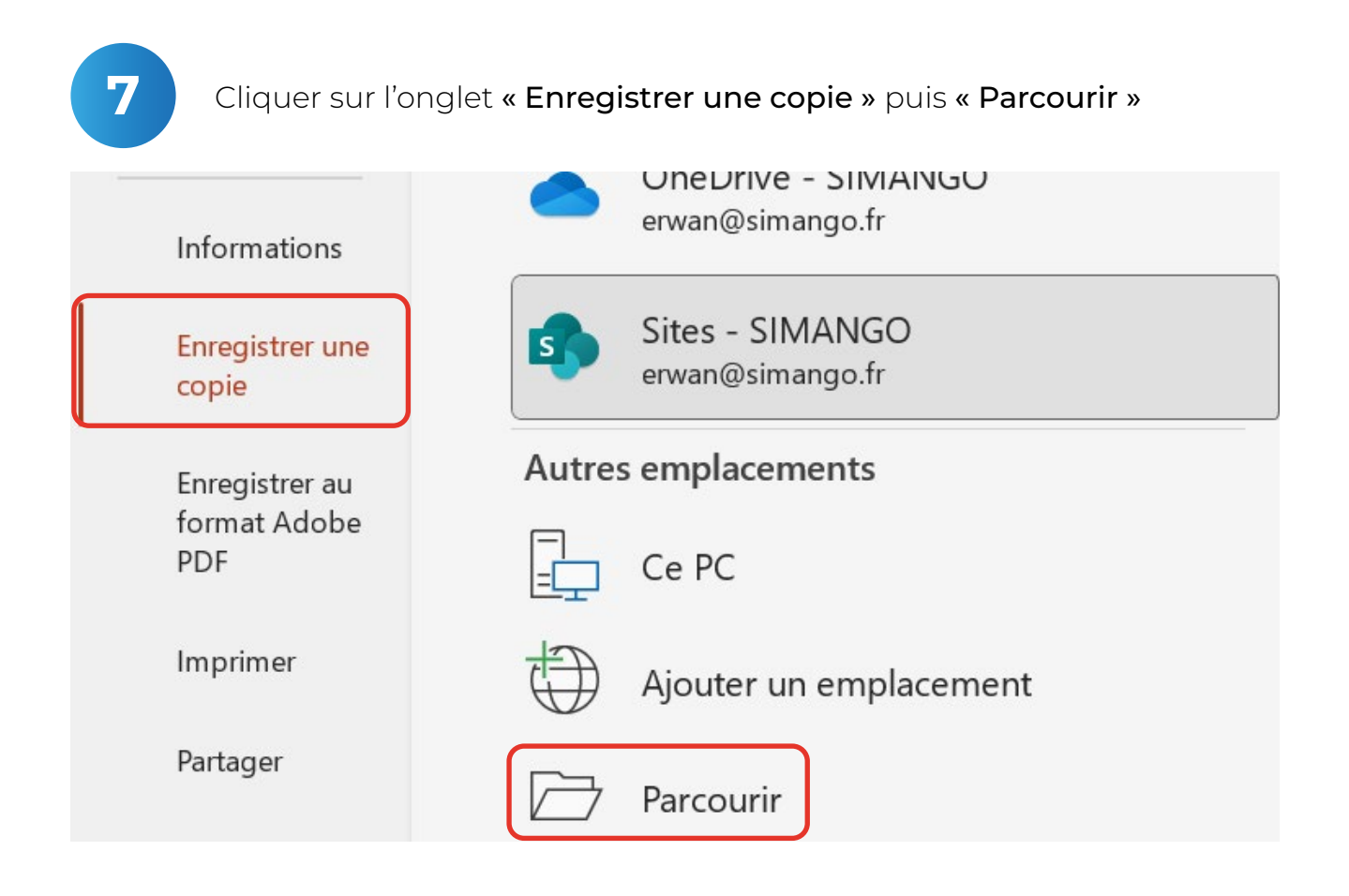

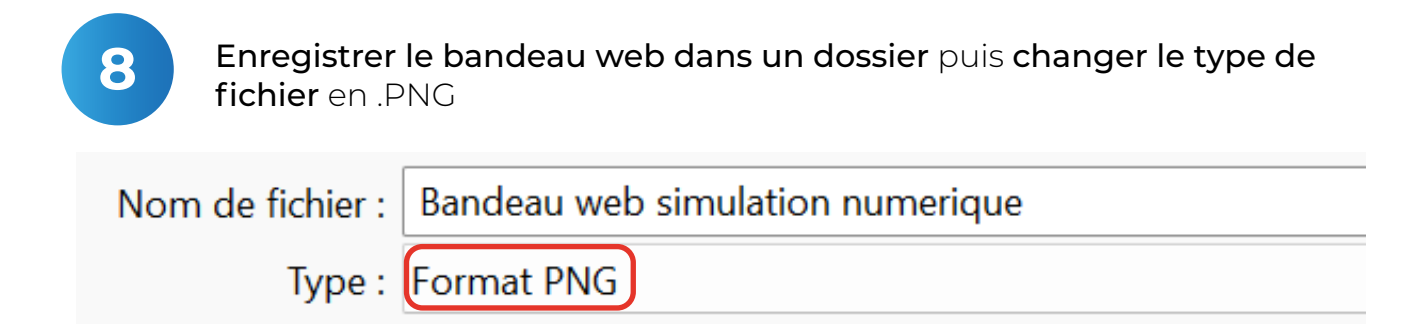

# **Personnalisation de la bannière mail**

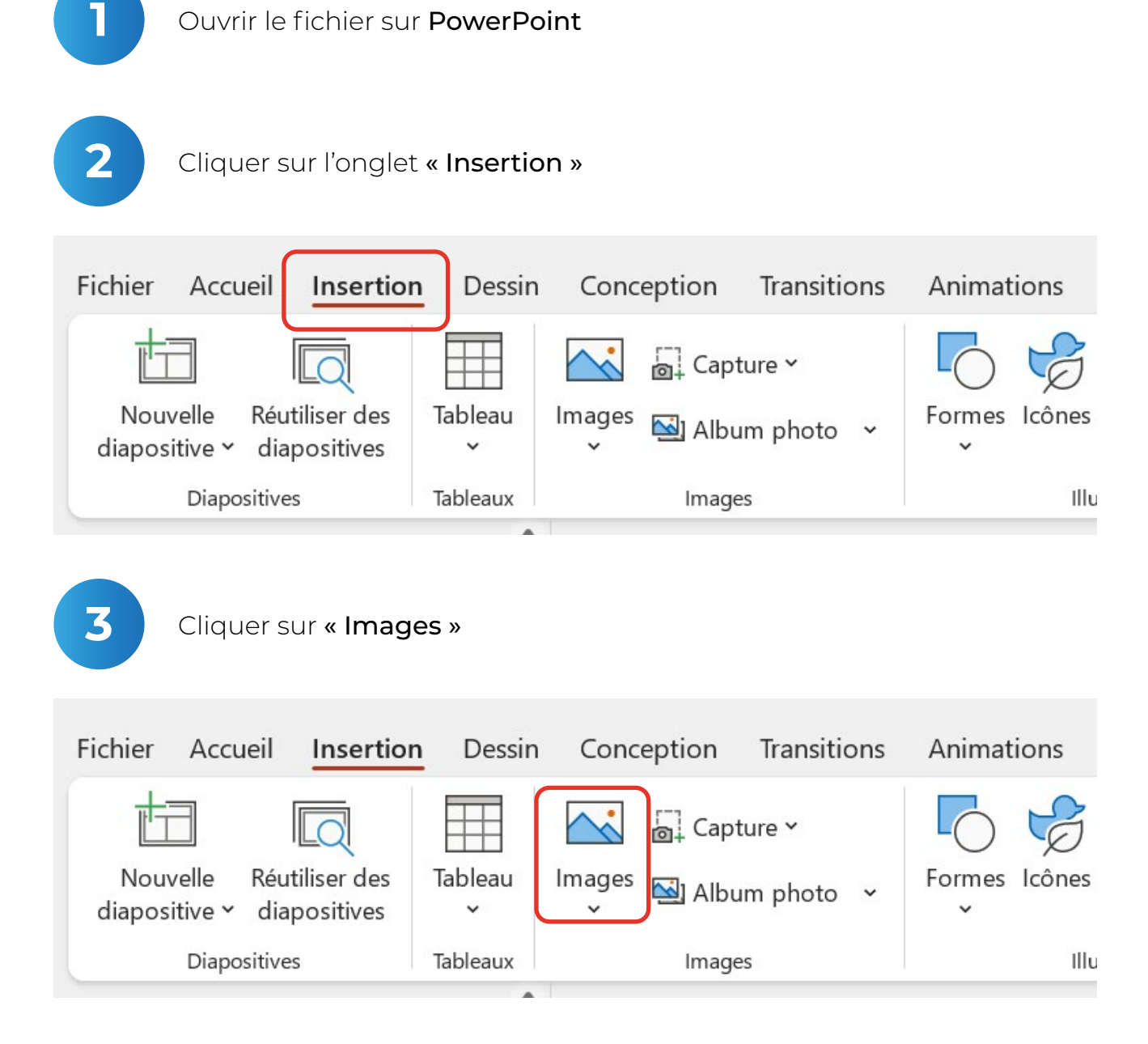

Importer le logo sur l'emplacement blanc dédié à celui-ci

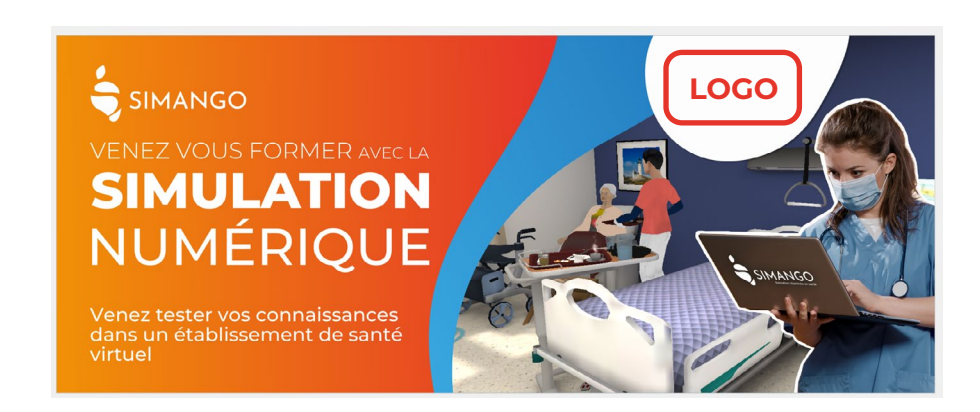

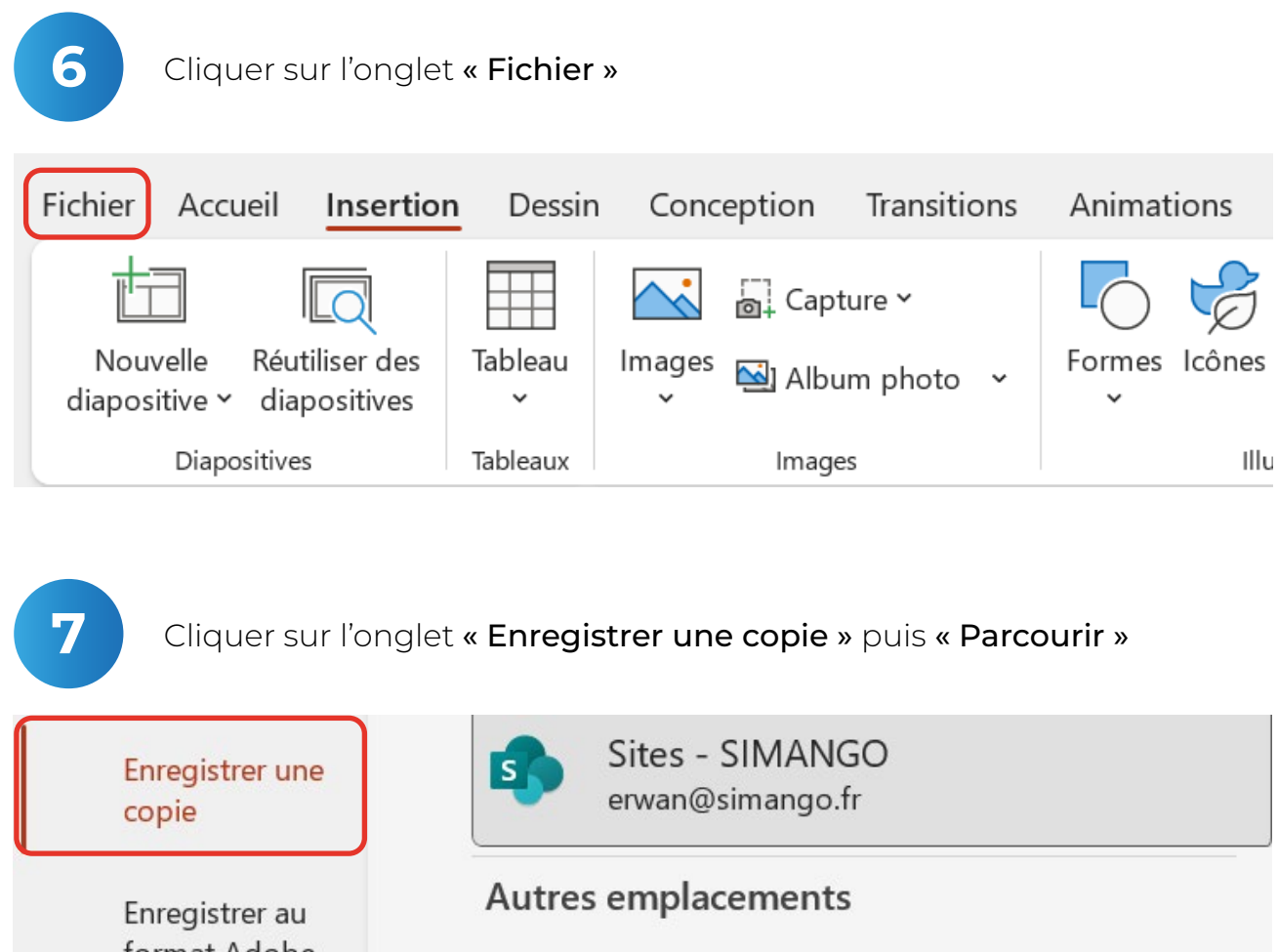

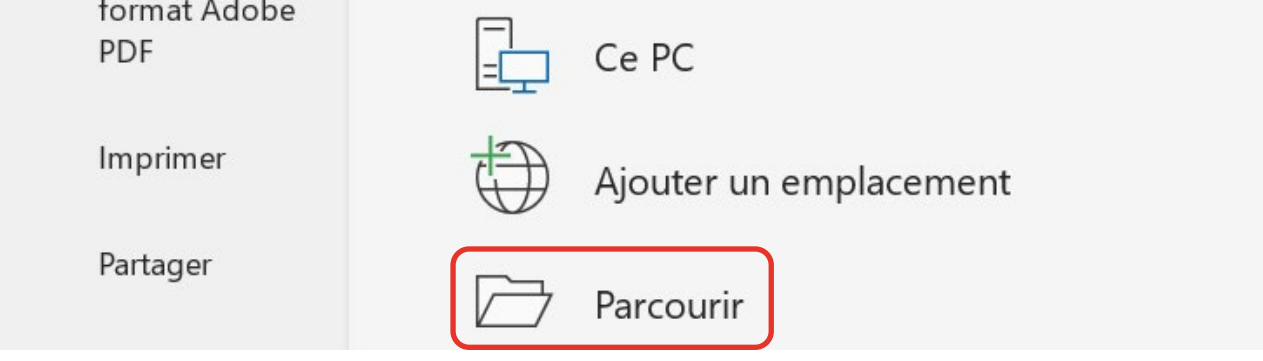

Enregistrer la bannière mail dans un dossier puis changer le type de fichier en .PNG

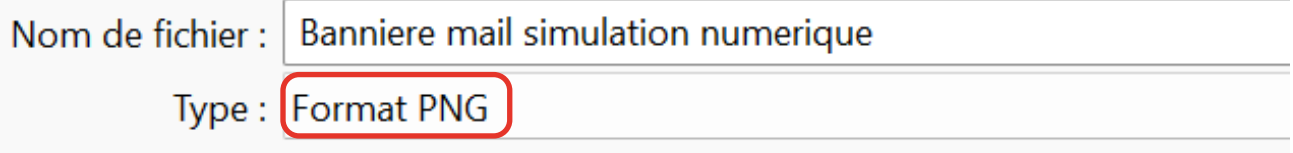

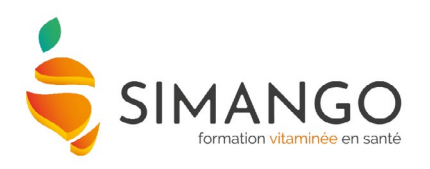